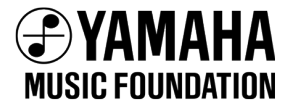

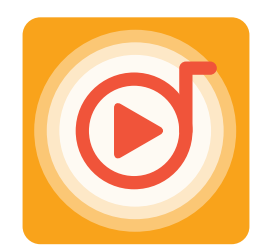

**ヤマハ音楽教室・ヤマハミュージックレッスン教材 参考演奏配信サービス**

# めろでぃナビ

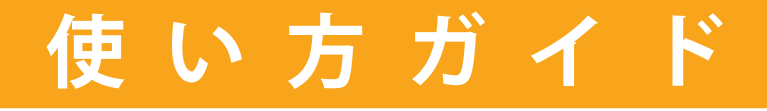

# めろでぃナビとは

レパートリー教材掲載曲(めろでぃナビ対応楽譜)の参考演奏をインターネット経由で聴くことが できるサービスです。スマートフォンやパソコンでご利用いただけます。

・配信サービスの利用は無料ですが、インターネット通信料 (コンテンツの再生や無料アプリのダウンロード等)はご利用者負担となります。 ・インターネット通信環境の良好な場所でご利用ください。

### 目次

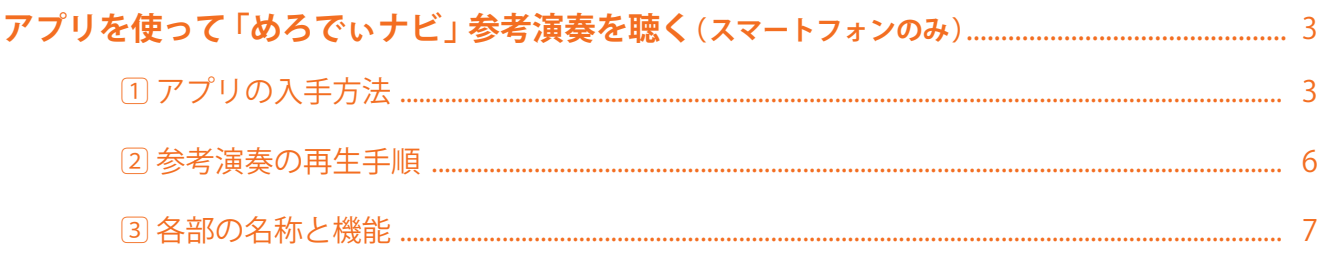

### アプリを使わずに「めろでぃナビ」参考演奏を聴く(パソコン、スマートフォン、タブレット) ........ 9

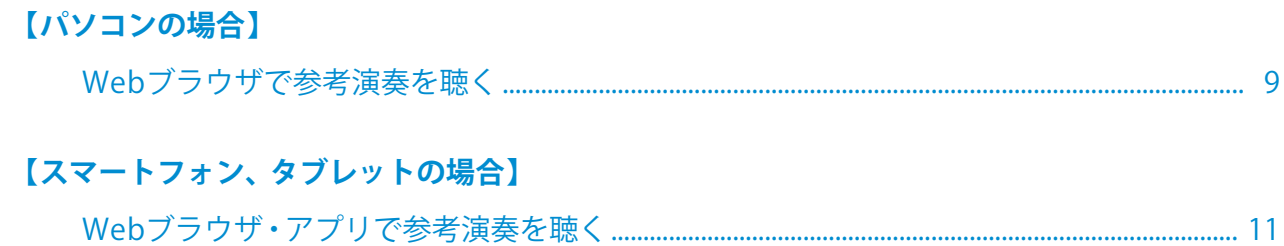

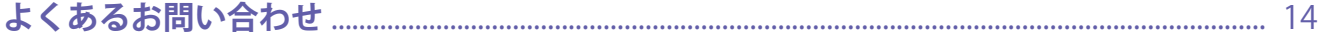

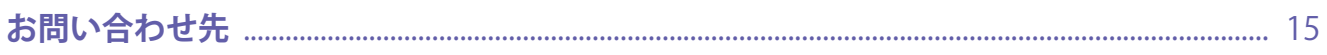

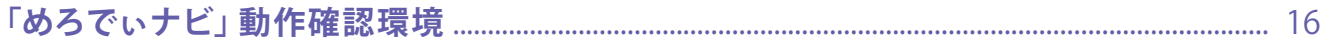

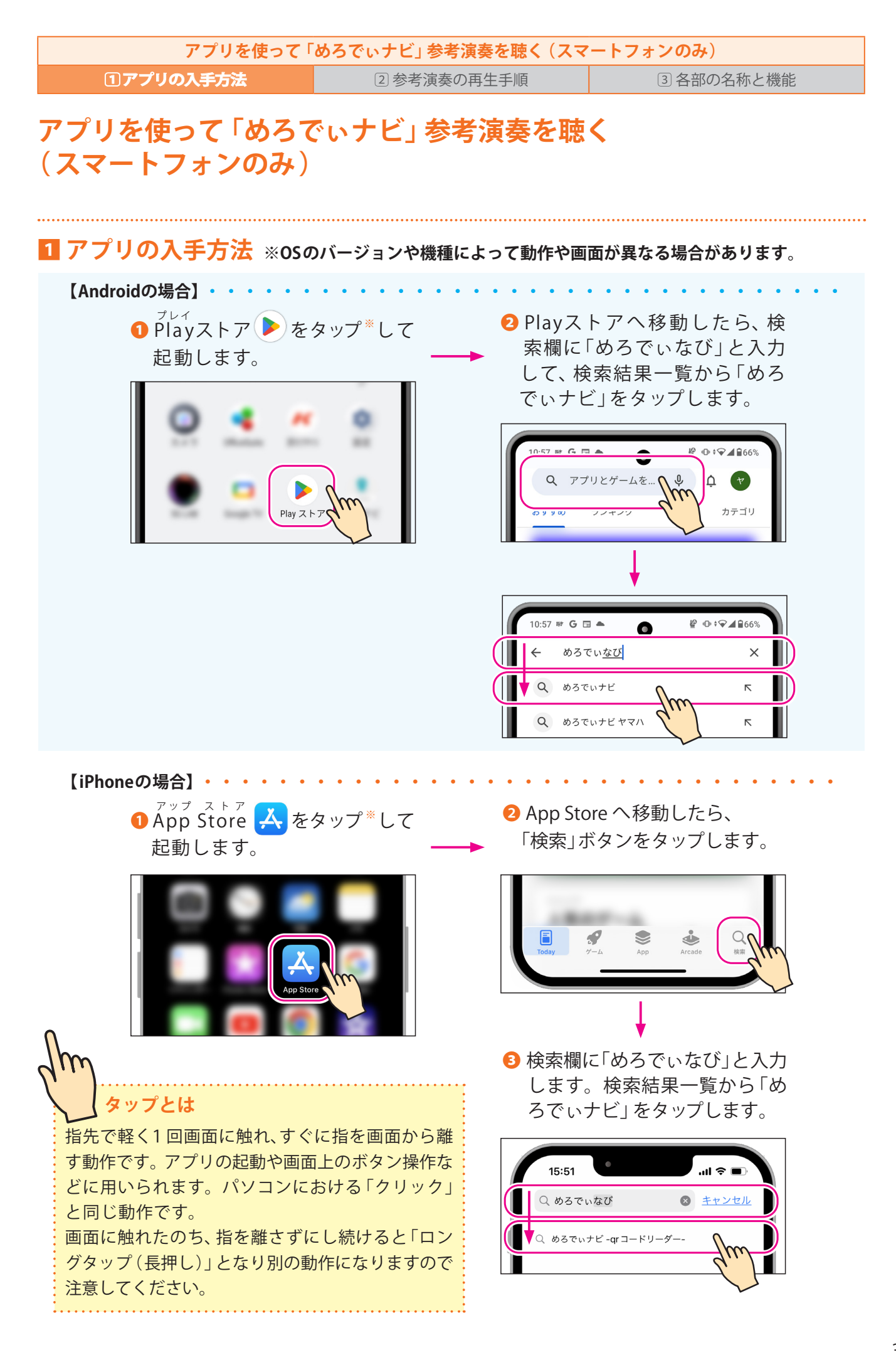

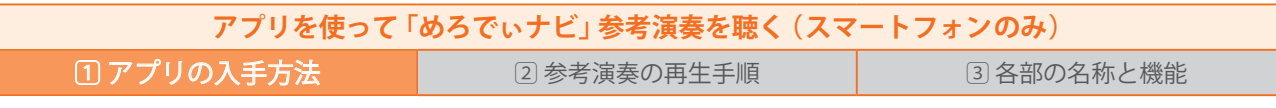

●「めろでぃナビ」をタップして、アプリの詳細画面に移動します。 アプリの詳細を確認して、インストールを開始します。 **※「めろでぃナビ」アプリは0円(無料 )です。**

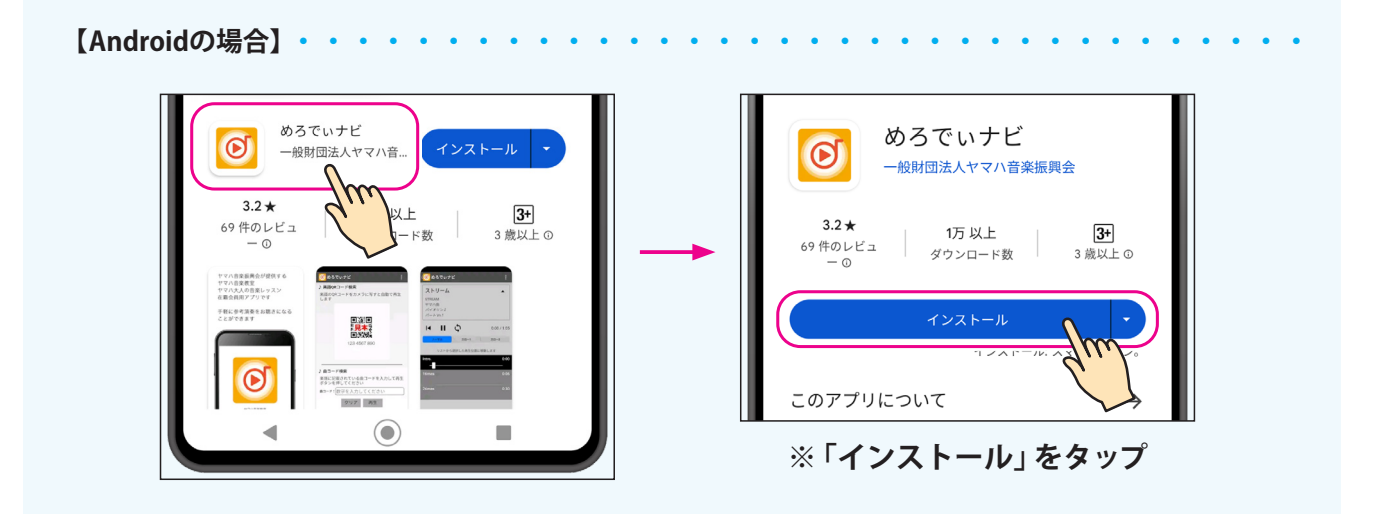

**【iPhoneの場合】** ・・・・・・・・・・・・・・・・・・・・・・・・・・・・・・・・・・

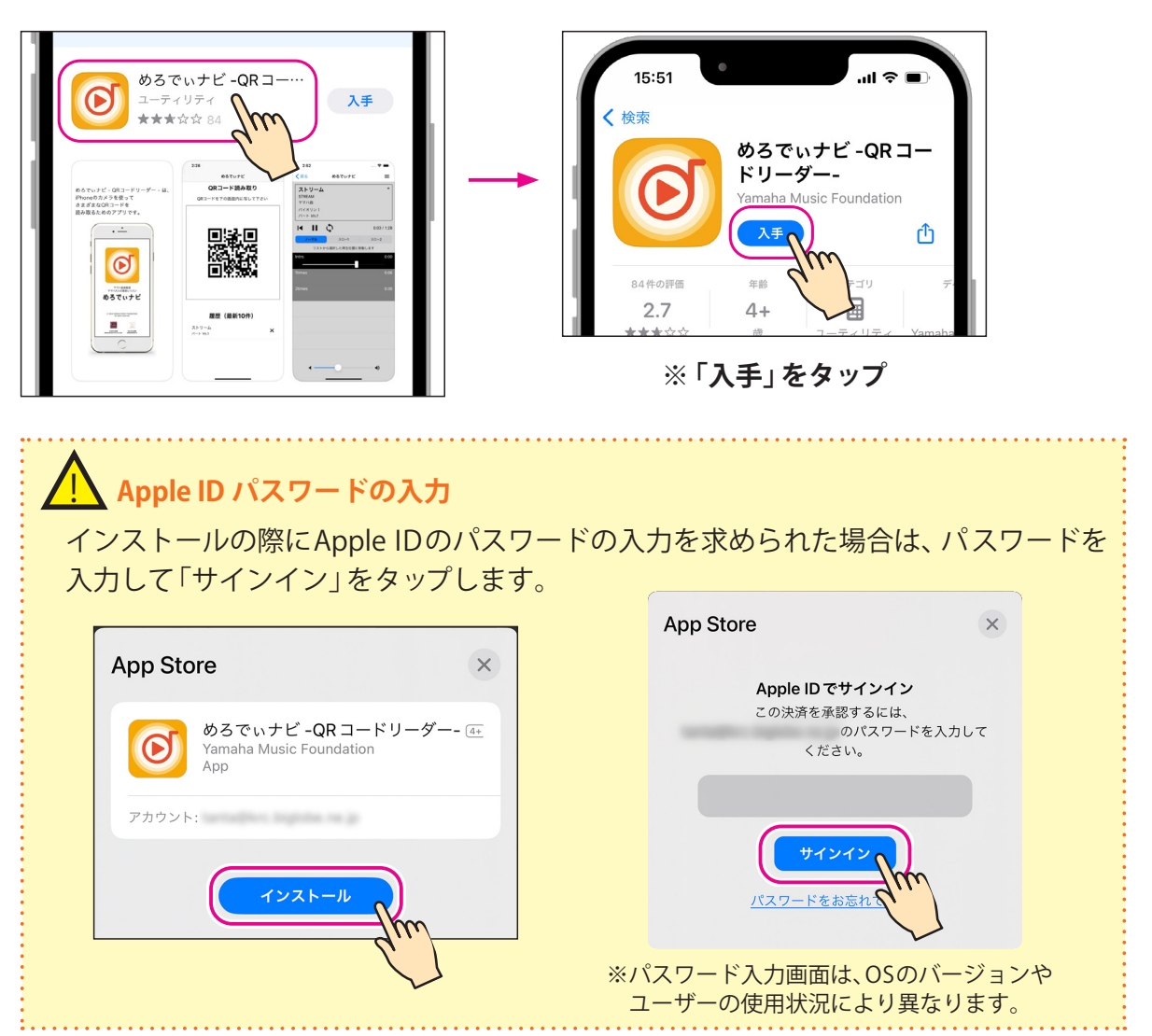

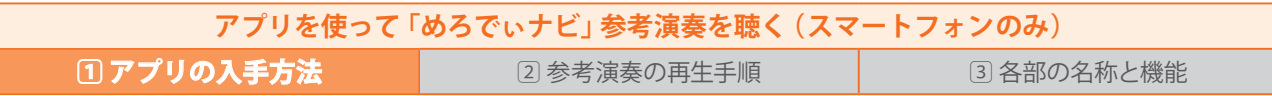

➎「開く」ボタンが表示されたらインストール完了です。 「開く」ボタンをタップすると、「めろでぃナビ」アプリが起動します。

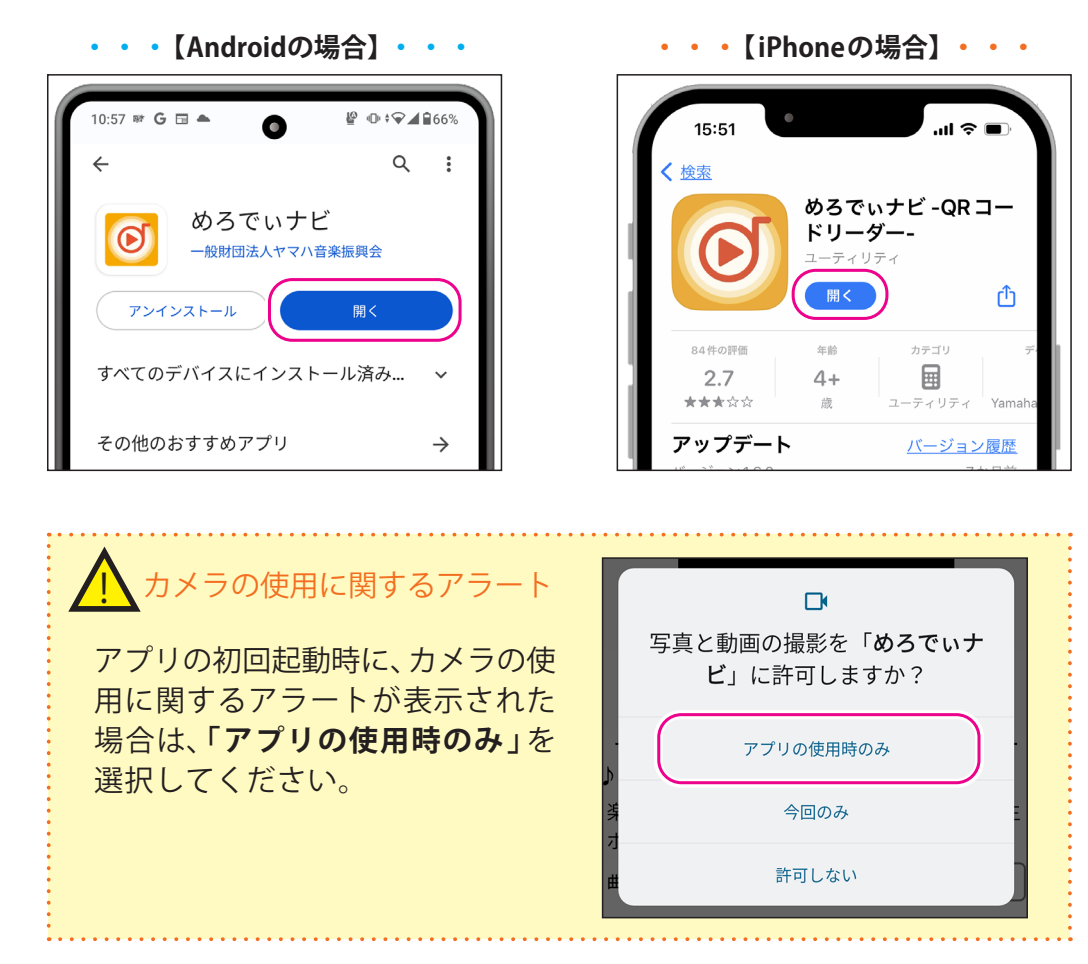

➏ インストール完了後、ホーム画面に戻ると「めろでぃナビ」アプリが追加されています。

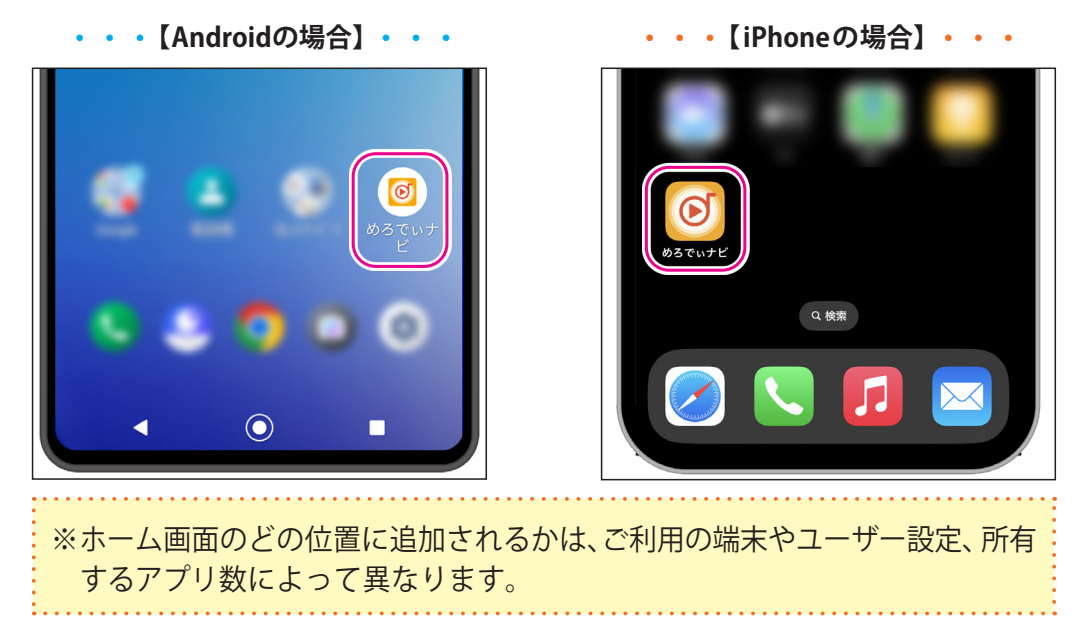

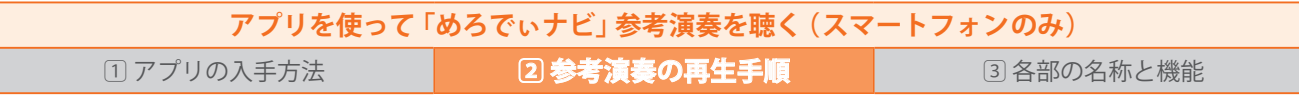

### **2 参考演奏の再生手順**

「めろでぃナビ」アプリで楽譜に記載されているORコードを読み取るか、ORコード下にある10桁 の曲コードを指定することで参考演奏を聴くことができます。

**❶**「めろでぃナビ」アプリ をタップして起動します。カメラ機能がオンになります。

**2** QRコードにカメラをかざすと自動的に曲再生ページへ移動し、参考演奏が再生されます。 すぐに演奏が始まりますので音量に注意してください。

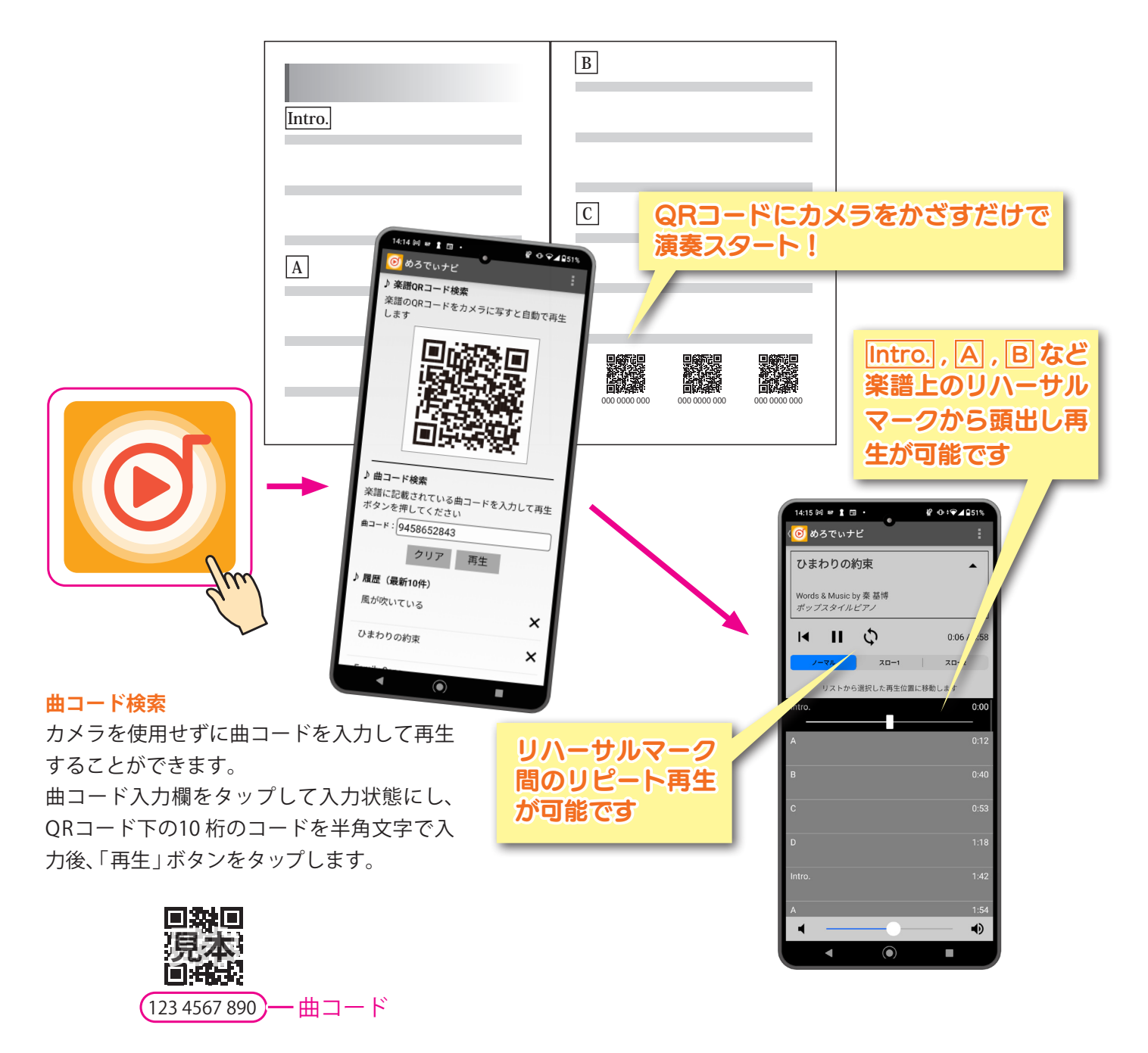

#### **リハーサルマークとは**

リハーサルや練習などで曲の部分を指定するために、スコアやパート譜の段落部分につけられる マークのことです。 通常は [Intro.], [A], [B]…などのようにアルファベットが使われることが多く、 「練習番号」「レッテル」などとも呼ばれます。

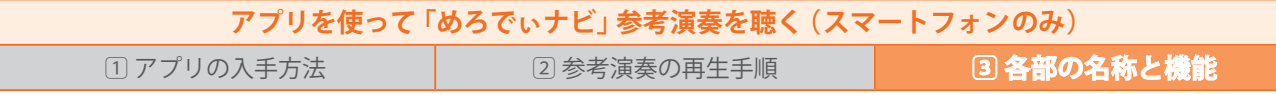

## **3 各部の名称と機能**

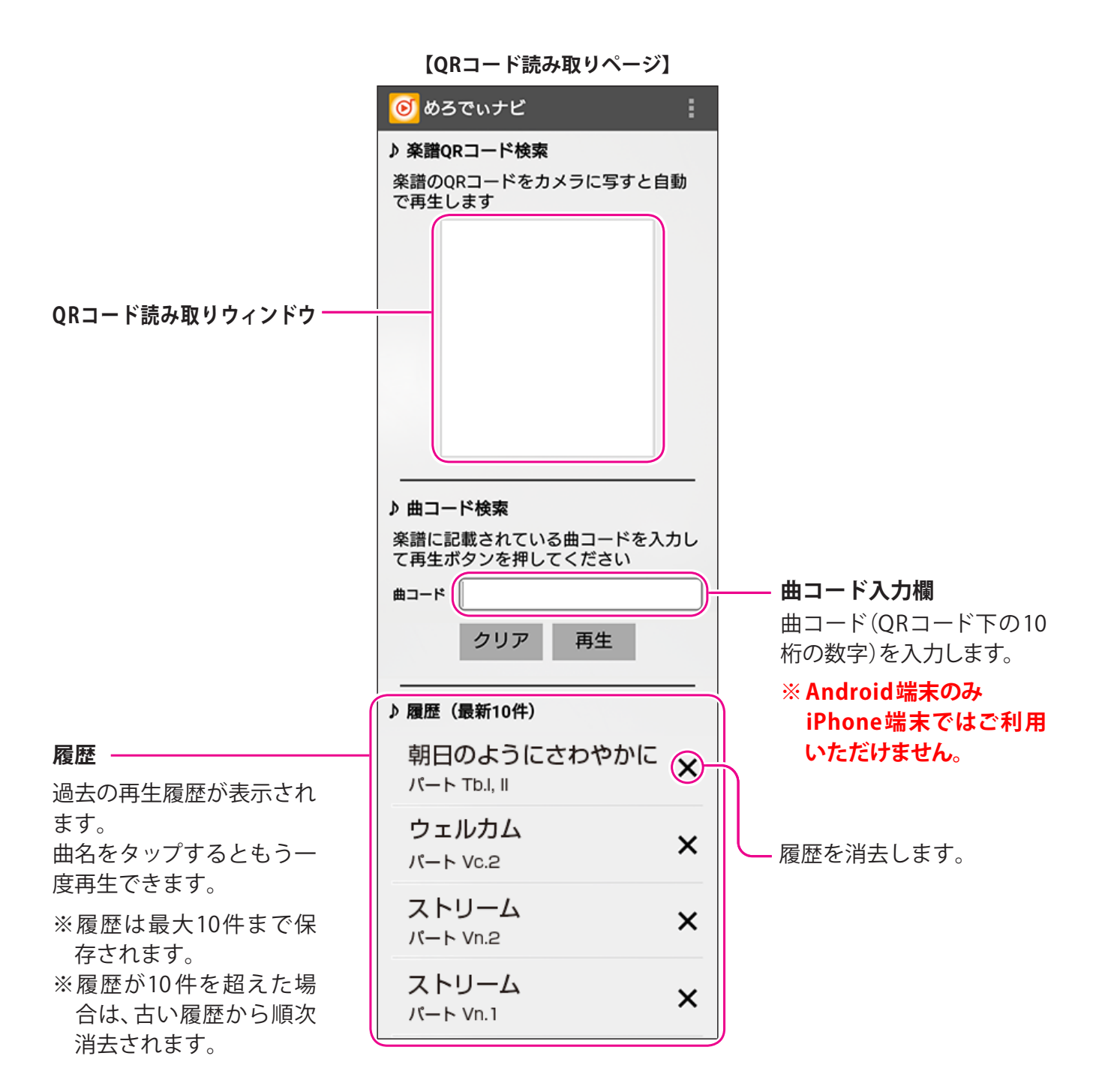

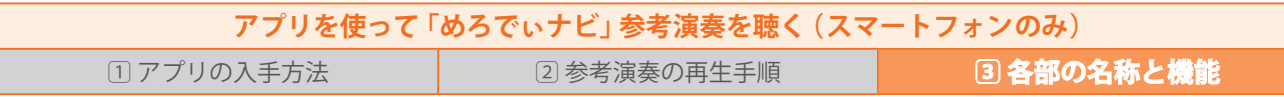

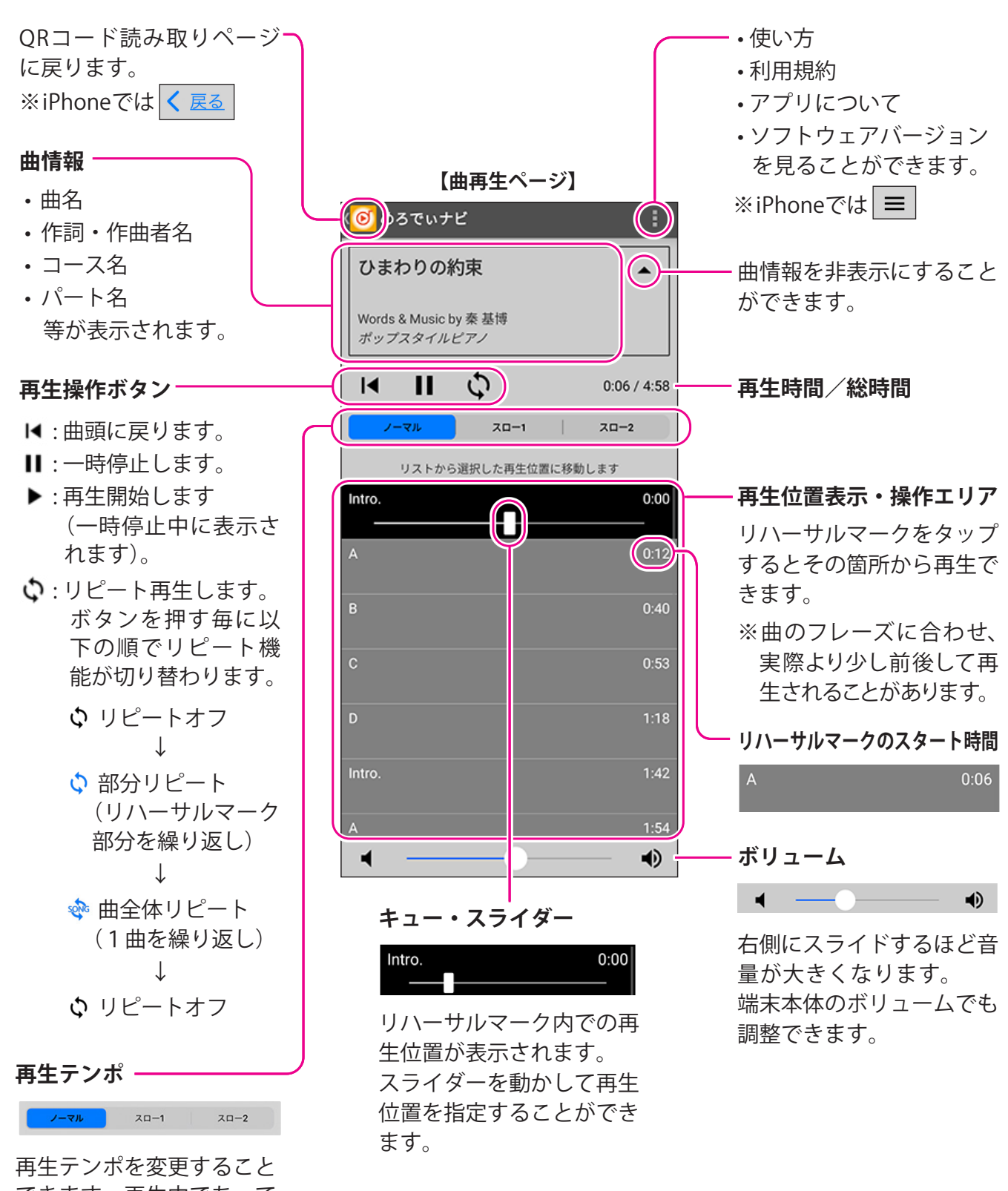

できます。再生中であって もお好みのテンポに変更で きます。 ※「スロー 1」より「スロー 2」

の方がよりテンポを落と した再生になります。

**アプリを使わずに「めろでぃナビ」参考演奏を聴く( パソコン、スマートフォン、タブレット) パソコン: Windows & Mac OS スマートフォン/タブレット: Android & iOS** 

**アプリを使わずに「めろでぃナビ」参考演奏を聴く (パソコン、スマートフォン、タブレット)**

インターネット閲覧ソフト(ブラウザ)を使用し、「めろでぃナビ」サイト(https://yms.plus/rp/)で 参考演奏を聴くことができます。

QRコードは使用せず、曲コード(p.10)で曲を検索・再生します。

# **【パソコンの場合】**

!

### **Webブラウザで参考演奏を聴く**

**❶** Webブラウザを起動します。

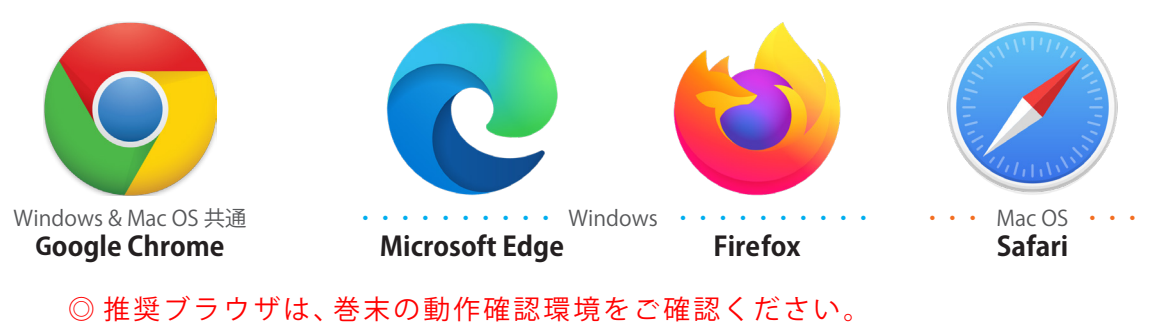

※起動方法はスタート画面から選択(または検索)/タスクバーやドックからクリック、 デスクトップからダブルクリックなどいくつかあります。 ※ OSのバージョンや機種によって動作や画面が異なる場合があります。

**❷ ブ**ラウザのアドレスバーに「めろでぃナビ」サイトのアドレス **https://yms.plus/rp/** を半角文字 で入力して、**Enterキー**(実行キー)を押します。

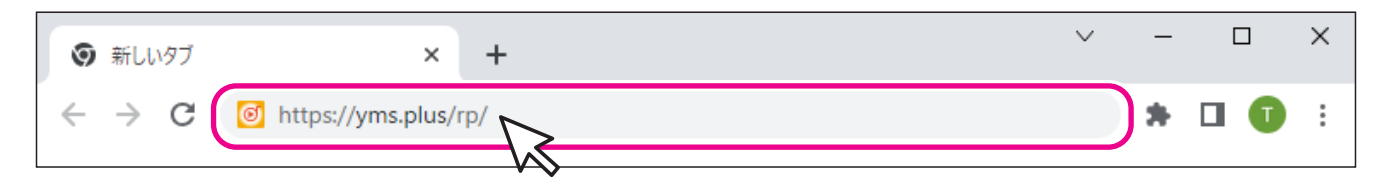

Yahoo! などの検索窓に「めろでぃナビ」、または「https://yms.plus/rp/」と入力し検索 しても「めろでぃナビ」サイトへは移動しません。( Windows、Mac OS 共通 )

### 必ず画面上部の**アドレスバーに https://yms.plus/rp/ とアドレスを入力**してください。

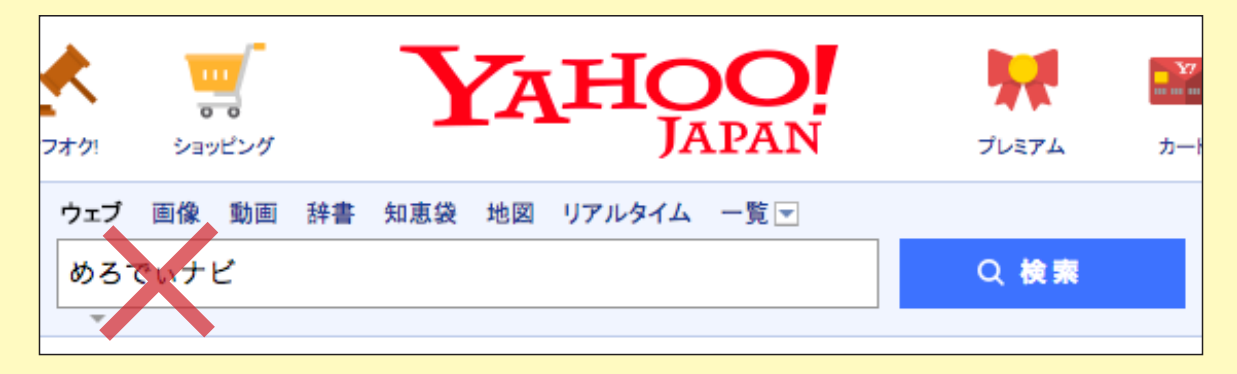

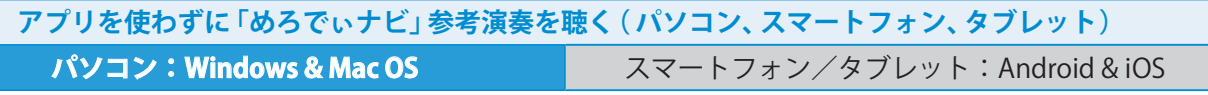

**❸**「めろでぃナビ」サイトへ移動します。「めろでぃナビ」サイトは Windows、Mac OS ともに 同じ 操作で参考演奏を聴くことができます。

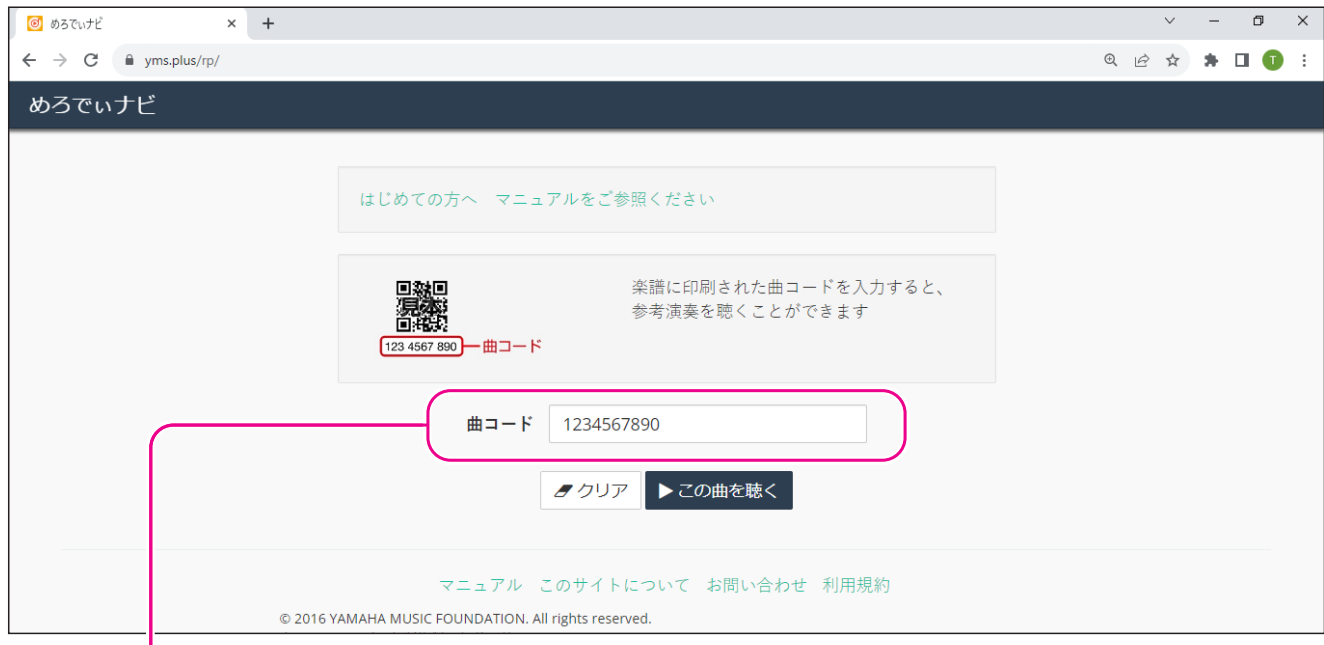

**❹**「曲コード入力欄」に曲コードを入力します。

曲コードとは、楽譜ページのQRコード下に掲載の10 桁の数字です。 曲コードはスペースなしで10桁続けて入力します。

**❺**「この曲を聴く」ボタンをクリックします。

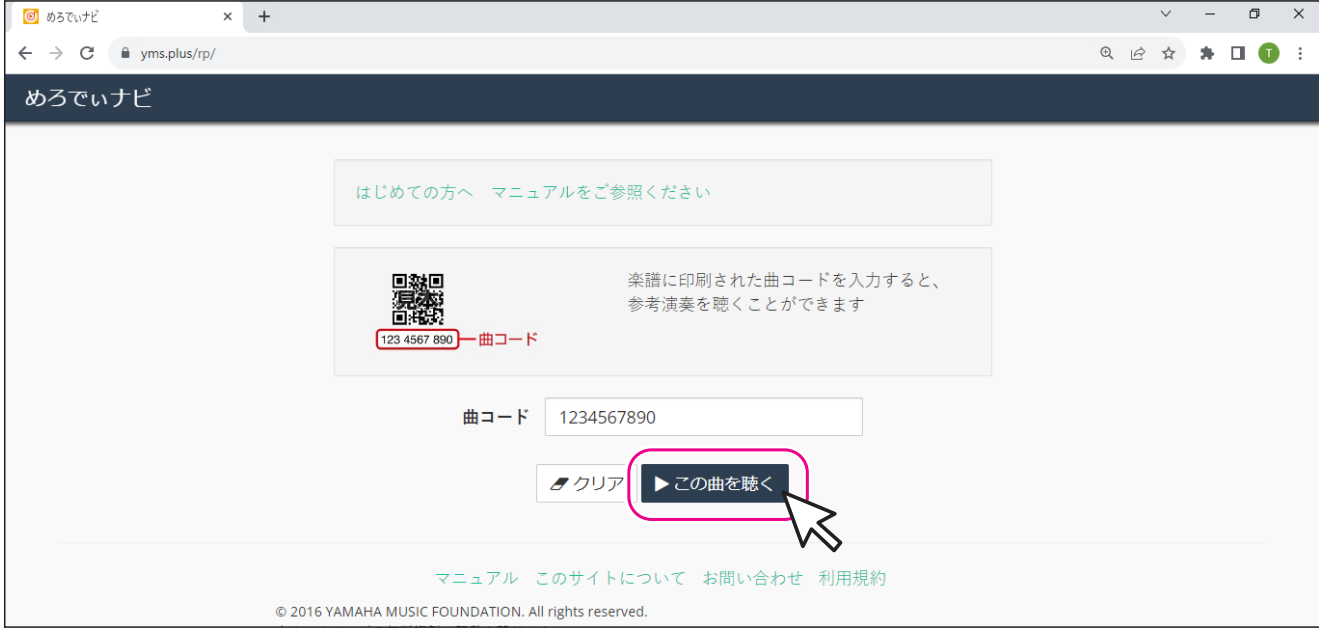

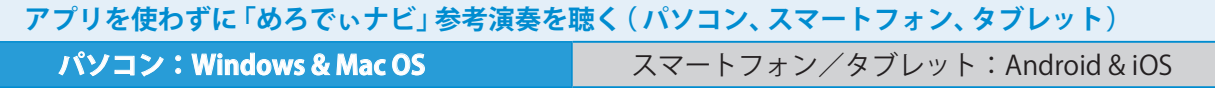

**❻**「再生ページ」に移動します。

「再生する」ボタンをクリックすると再生が始まります。

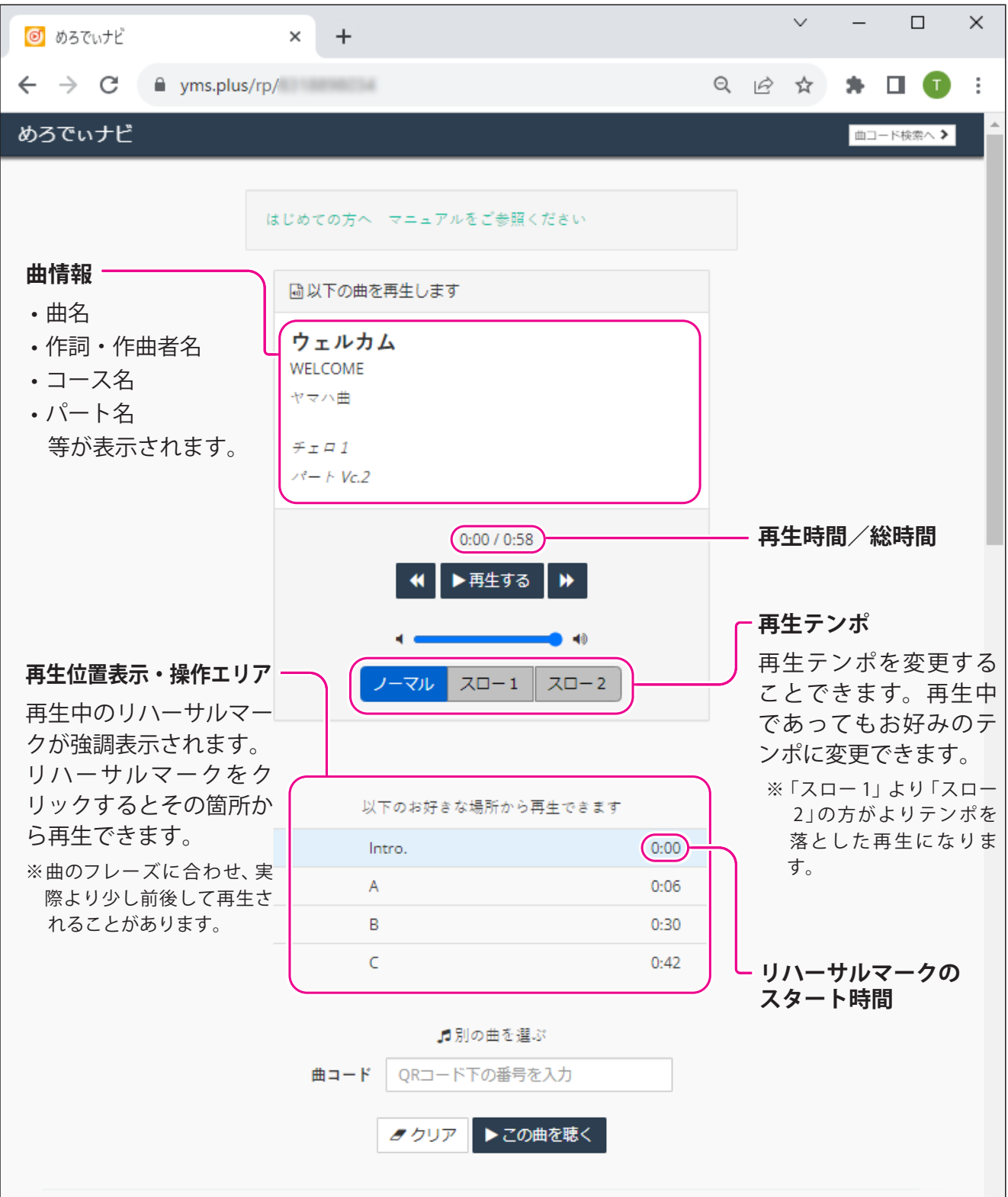

### $11$ **リハーサルマークとは** リハーサルや練習などで曲の部分を指定するために、スコアやパート譜の段落部分につけられる マークのことです。 通常は [ntro.], [A], [B]…などのようにアルファベットが使われることが多く、 「練習番号」「レッテル」などとも呼ばれます。

**アプリを使わずに「めろでぃナビ」参考演奏を聴く( パソコン、スマートフォン、タブレット)**

パソコン:Windows & Mac OS **スマートフォン/タブレット:Android & iOS**

# **【スマートフォン、タブレットの場合】**

# **Webブラウザ・アプリで参考演奏を聴く**

**❶**こちらのQRコードをご利用の端末で読み取り、**P.13 手順 ❹**からご試聴ください。 もしくは Webブラウザ・アプリを起動して、**手順❷**からURLを入力してください。

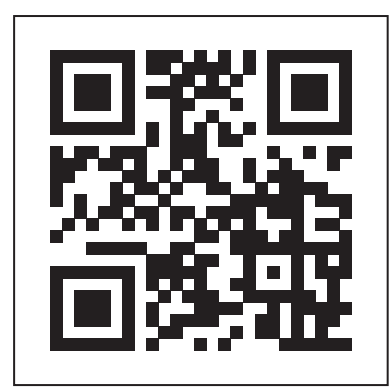

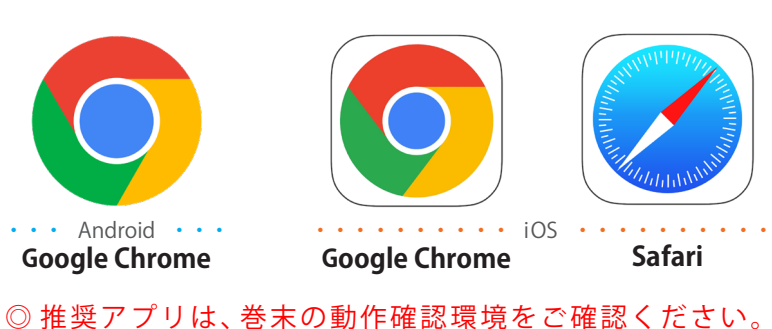

※OSのバージョンや機種によって動作や画面が異なる場合があります。

**❷**アドレスバーに半角文字で **https://yms.plus/rp/** と入力します。

### **【Google Chrome】**

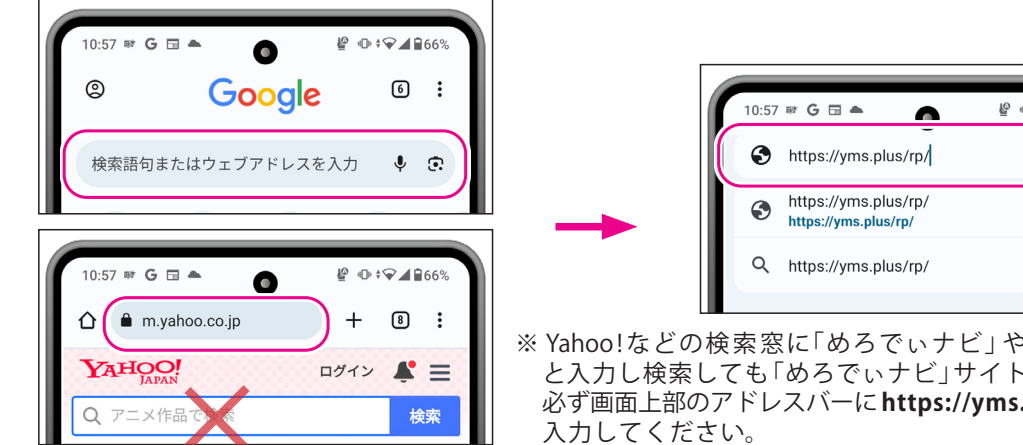

 $\mathbf{P} \oplus \mathbf{P}$ Ø

※ Yahoo ! などの検 索 窓に「めろでぃナビ」や「https://yms.plus/rp/」 と入力し検索しても「めろでぃナビ」サイトへは移動しません。 必ず画面上部のアドレスバーに**https://yms.plus/rp/**とアドレスを

**【Safari】**

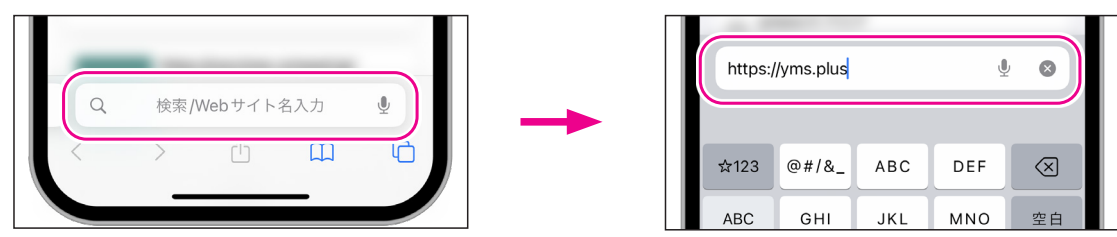

**3** 画面下部のキーボードにある「→」(Android)/「開く」(iOS)をタップします。

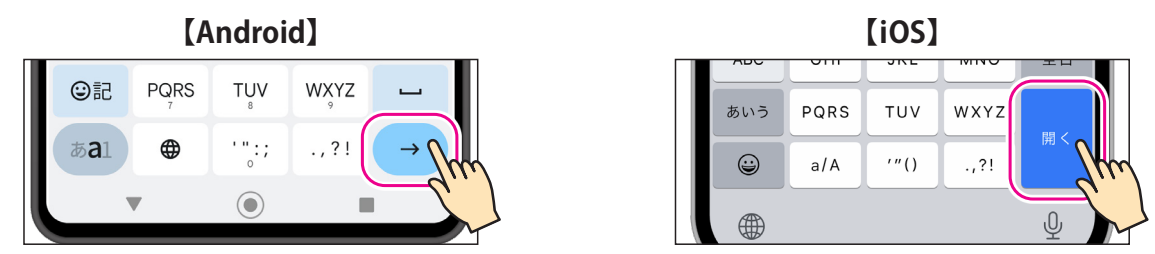

「めろでぃナビ」と入力して検索しても「めろでぃナビ」サイトへは移動しません 。 ! 必ず **https://yms.plus/rp/ とアドレスを入力**してください。

**アプリを使わずに「めろでぃナビ」参考演奏を聴く( パソコン、スマートフォン、タブレット)** パソコン:Windows & Mac OS **スマートフォン/タブレット:Android & iOS**

**❹**「めろでぃナビ」のトップページが呼び出されます。

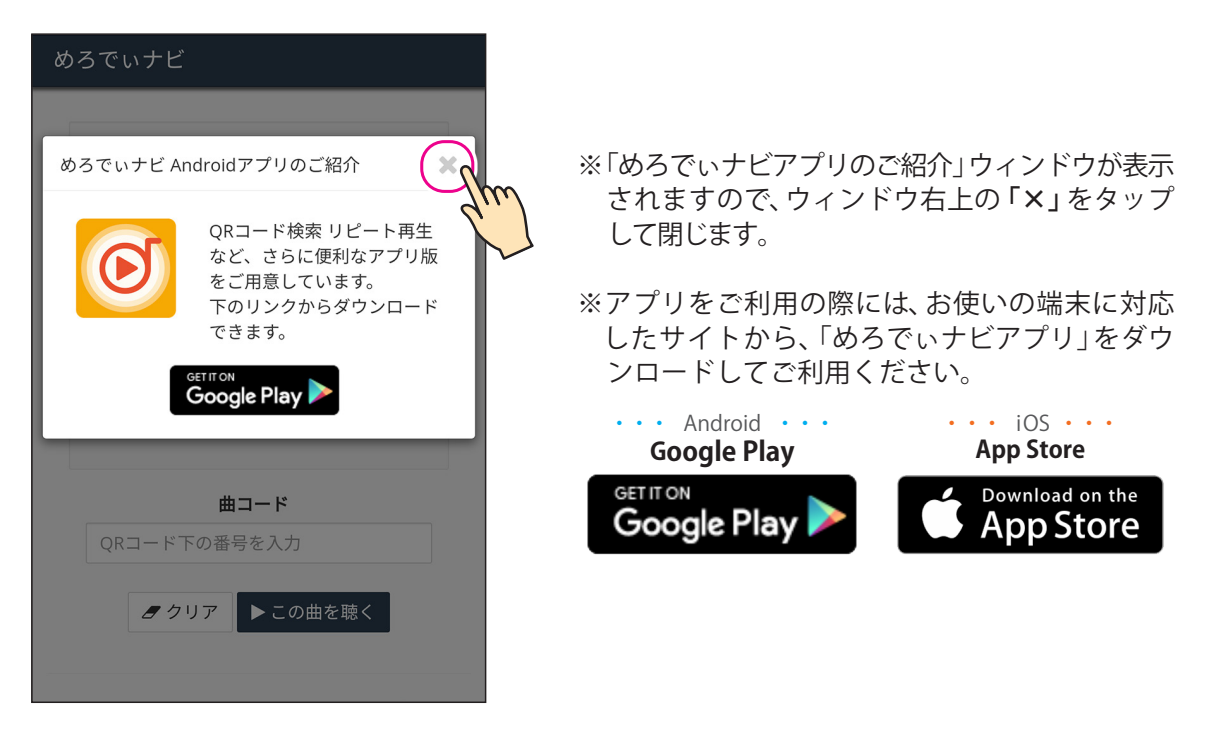

**❺**「曲コード入力欄」に曲コードを 入力して、「この曲を聴く」ボタ ンをタップします。

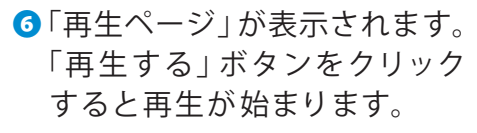

#### **※操作方法は p.11参照**

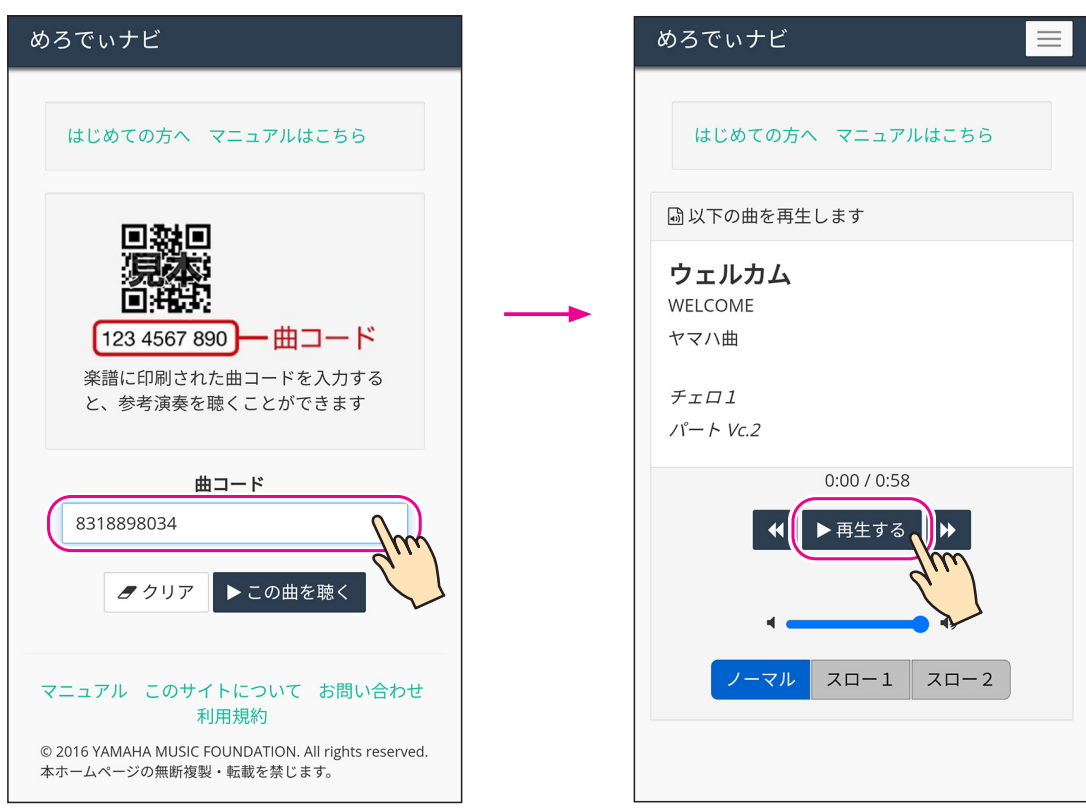

# **よくあるお問い合わせ**

#### **音楽の再生にかかる通信料はどのくらいでしょうか?**

■ 通信料金はお客様の端末のインターネット回線契約やプランによります。データ通信量は目安と して 1 分間の再生につき最大約1.5MBとなります。

#### **参考演奏はダウンロードできますか?**

■ストリーミング配信となりますので、ダウンロードはできません。

#### **ストリーミング配信とはなんですか?**

■ 通信を行いながら同時に動画・音声等を再生する配信手法です。インターネット通信が可能な 状態でご利用いただけます。

#### **同じ参考演奏を繰り返し聴いても通信料はかかりますか?**

■ストリーミング配信の性質上、原則的に通信料が発生します。

#### **古いパソコン、スマートフォンでも使えますか?**

■ お使いのパソコンやスマートフォンに搭載のOSとインターネットブラウザのバージョンが、 「めろでぃナビ」の動作環境に対応していればご利用いただけます。動作環境は巻末の「めろでぃ ナビ動作確認環境」(p.16)に掲載していますのでご確認ください。該当しなくても動作する可能性 はありますが、サポート対象外となりますのでご了承ください。

#### **フィーチャーフォン( ガラケー)でも使えますか?**

■「めろでぃナビ」ブラウザ版が動作する可能性はありますが、サポート対象外となりますので ご了承ください。

#### **QORコードとは何ですか?**

■(株)デンソーウェーブが開発した2次元バーコードの名称です。URL情報が格納されたQRコー ドをカメラ機能付携帯電話のアプリで読み取ることで、「めろでぃナビ」参考演奏再生ページなど 指定のウェブサイトへ簡単にアクセスすることができます。

#### **通信環境は良いはずなのに再生が途切れてしまいます。**

■端末機器の処理スピードによる問題が考えられます。他のアプリケーションを終了すると改善 する場合もありますのでお試しください。

#### **使用中に画面が消えてしまうのですが?**

 無操作の時間が続くと省電力モードに入り画面が暗くなることがあります。ご使用の端末機器の 省電力設定等をご確認ください。

- **通信環境も良く、OSやブラウザーも最新版なのに、再生が始まらなかったり、途中で終わったりし ます。**
- ■アンチウィルスソフトを始めとするセキュリティソフトがインストールされている場合に その影響が考えられます。ソフトを導入されたショップやセキュリティソフトの窓口に お問い合わせいただき、めろでぃナビが動作する設定に変更してもらってください。

 **インターネットブラウザで毎回 URLを入力するのが大変です。**

■お使いのブラウザ機能でブックマーク(お気に入り)登録が可能です。曲コードごとにブックマー クをすることもできます。スマートフォンの場合は「めろでぃナビ」アプリを使うことで URL 入 力の必要なくご利用いただくことが可能です。( 動作環境をご確認の上ご利用ください。)

 **再生されているようですが音が出ません。**

■ パソコン、スマートフォン、タブレット等の、機器本体のボリュームがゼロまたはミュート(消音) になっていないかご確認ください。

 **再生画面に同じリハーサルマークが何回か表示されていますがどうしてですか?**

- 小節の繰り返し等、曲の進行通りの順番で表記しています。「A ~ B ~ | 間を2 度繰り返す楽譜 の場合は「A → B → A → B →」の表示順となります。
- **リハーサルマークの再生位置が譜面と少しズレているようですが?**
- ■楽曲のフレーズを考慮した再生開始位置になっています。

#### **参考演奏の音程やテンポを変えることはできますか?**

■めろでぃナビには音程を変える機能は搭載されていません。 再生テンポは3段階に変更することができます。

#### **アプリを使って聴く方法と、使わずに聴く方法ではどんな違いがありますか?**

■アプリをお使いいただくと、より簡単な操作で参考演奏をお聴きいただけます。 アプリを起動した状態で楽譜ページのQRコードにカメラをかざすだけで再生が可能です。 さらにアプリには、指定したリハーサルマーク区間の繰り返し再生(リピート機能 )や 任意に 再生位置を指定できる機能(キュー・スライダー)が備わっています。

# **お問い合わせ先**

# **オンラインレッスン・アプリ操作ヘルプデスク**

https://school.jp.yamaha.com/music\_lesson/communication/

$$
0570 - 053808
$$

一般電話・公衆電話からは、市内通話料金でご利用いただけます。

### **受付時間:月曜~金曜 9:00 ~ 17:00**

(土曜・日曜・祝日、指定休日を除く)

# 「めろでぃナビ」動作確認環境 (2023年8月現在)

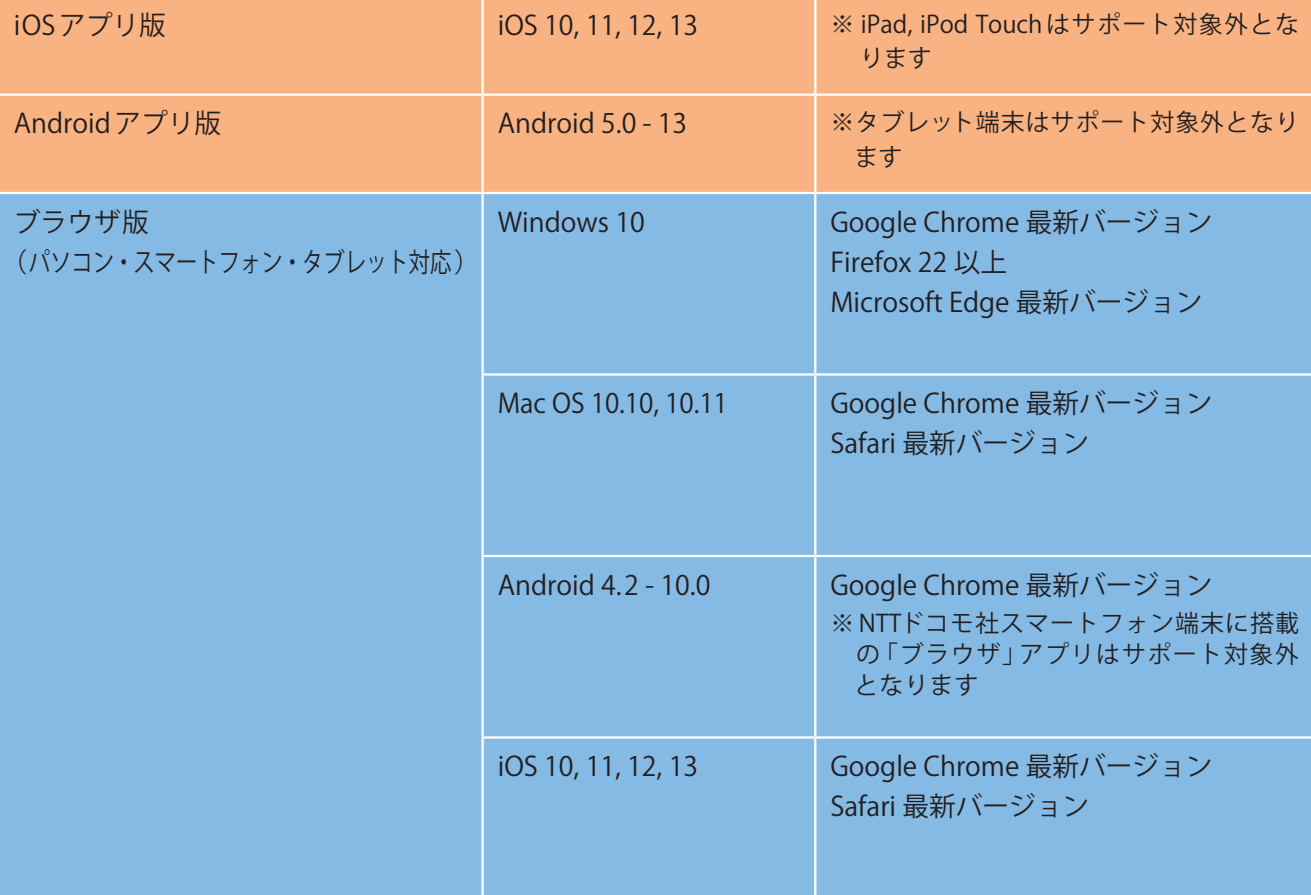

※最新情報は「めろでぃナビ」サイトのマニュアルでご確認ください。(https://yms.plus/pages/manual.html)

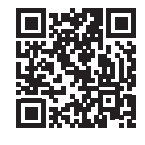

Windows、Internet Explorer、Microsoft Edge は、米国 Microsoft Corporationの米国及びその他の国における登録商標です。 Google、Android、Google Chrome、Google Play、およびロゴは、Google Inc.の登録商標です。

App Store、iPhone、iPad、iPod touch、Mac OS、Safari は、米国および他の国々で登録された Apple Inc.の商標です。

App Store は Apple Inc.のサービスマークです。

Mozilla、Firefox の名称およびそのロゴは、米国 Mozilla Foundationの米国およびその他の国における商標または登録商標です。 Yahoo! および Yahoo! のロゴマークは、米国 Yahoo! Inc . の登録商標または商標です。

QRコードは (株)デンソーウェーブの登録商標です。

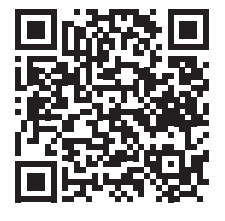